# **Vue**

## **vue.js导入**

```
<script src="https://cdn.jsdelivr.net/npm/vue/dist/vue.js"></script>
```
### **html代码块**

```
<div id="myApp">
          {{ message }}
\langlediv\rangle
```
**javascript脚本部分(对html代码块的一个功能性的明述)**

```
<script>
        var myApp = new Vue({}el: '#myApp',
            data: {
                message: 'Hello Vue.js World!'
            }
        })
</script>
```
#### **v-if**

#### **条件判断式,根据表达式的真伪进行页面处理**

```
<!-- Virtual DOM 虚拟的,若为假则直接不加载在页面中DOM(服务端渲染)-->
<div v-if="seen">2017最新发卖</div>
```
### **v-for**

#### **处理数组循环,将数据循环显示到页面时**

```
<div id="myApp">
         <h3>游戏列表</h3>
         <!-- Virtual DOM -->
         <div v-if="seen">2017最新发卖</div>
         <sub>0</sub>1></sub>
             \langleli v-for="qame in qames">{{ game.title }} / {{ game.price }}\overline{\pi} </li>
         \langleol>
</div>
    <script>
         var myApp = new Vue({}el: '#myApp',
             data: {
                  seen: true,
                  games: [{
                           title: '勇者斗恶龙',
```

```
price: 400
               },
               {
                   title: '超级马里奥',
                   price: 380
               },
               {
                   title: '我的世界',
                   price: 99
               }
           ],
       }
   })
</script>
```
#### **v-model**

**为页面输入框进行数据绑定(绑定一个模型一个变量,让变量自动反应用户输入的内容),例如:**

```
input
select
textarea
components(组件)
```

```
<div id="myApp">
       <p>你最喜欢的游戏是:{{ mygame }}</p>
       <input v-model = "mygame">
</div>
   <script>
       var myApp = new Vue({}el: '#myApp',
           data: {
               mygame: '超级马里奥'
           }
       })
   </script>
```
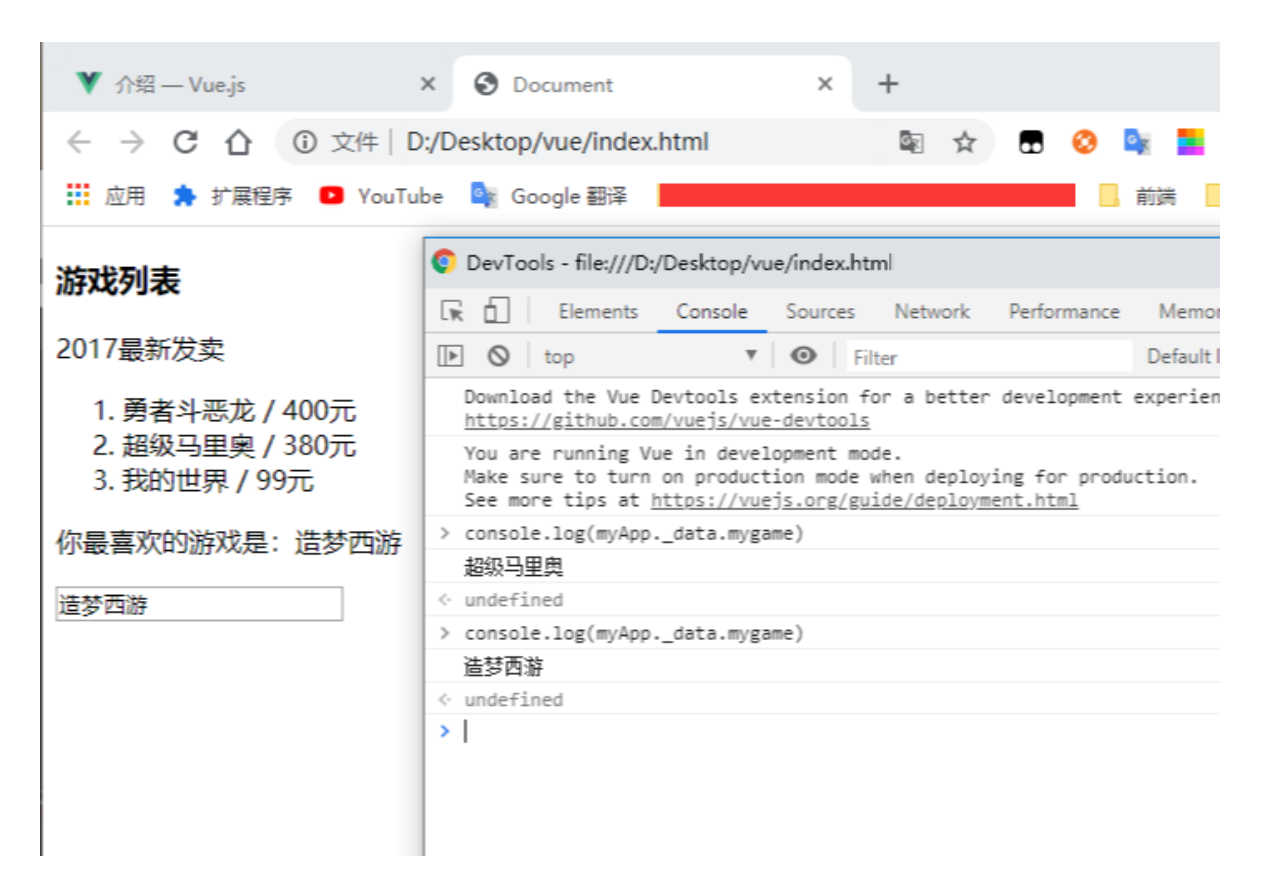

#### **按钮事件**

#### **v-on**

**为页面元素绑定各种事件:keydown, keyup, click, dbclick, load, etd**

```
<div id="myApp">
       <p>你最喜欢的游戏是:{{ mygame }}</p>
       \langleinput v-model = "mygame">
       <button v-on:click = "btnClick('我的世界')">我的世界</button>
       <button v-on:click = "btnClick('勇者斗恶龙')">勇者斗恶龙</button>
       <button v-on:click = "btnClick('塞尔达传说')">塞尔达传说</button>
       <button @click = "btnClick('魔界战记')">魔界战记</button>
</div>
   <script>
       var myApp = new Vue(\{el: '#myApp',
           data: {
               mygame: '超级马里奥',
           },
           methods: {
               btnClick: function(pname) {
                   this.mygame = pname;
               }
           },
       })
   </script>
```
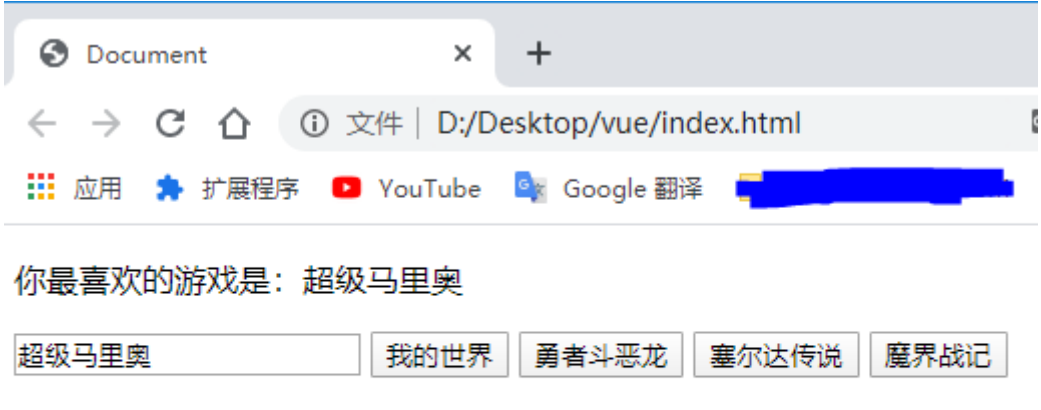

# **组件(一个页面,好多的组件好多小的功能区域块组成的)**

#### **component**

**定义页面的局部区域块,完成单独的页面小功能。示例:**

```
<div id="myApp">
        <sub>0</sub></sub>
            <game-item v-for="item in games" v-bind:game="item"></game-item>
        \langleol>
\langlediv\rangle<script>
    /*组件定义: game-item 定义了一个html标签, 拓展了标准的html语言 */
        Vue.component('game-item', {
            props: ['game'],
            template: '<li>{{ game.title }}</li>'
        });
        var myApp = new Vue({}el: '#myApp',
            data: {
                games: [{
                        title: '勇者斗恶龙',
                        price: 400
                    },
                    {
                        title: '超级马里奥',
                        price: 380
                    },
                    {
                        title: '我的世界',
                        price: 99
                    }
                ],
            },
        })
    </script>
```
**game-item标签还被定义了一个模板,这个非标准的html标签在网页渲染时应该渲染成模板中所显示 的内容(template里面的内容)即:**

**{{ game.title }}**

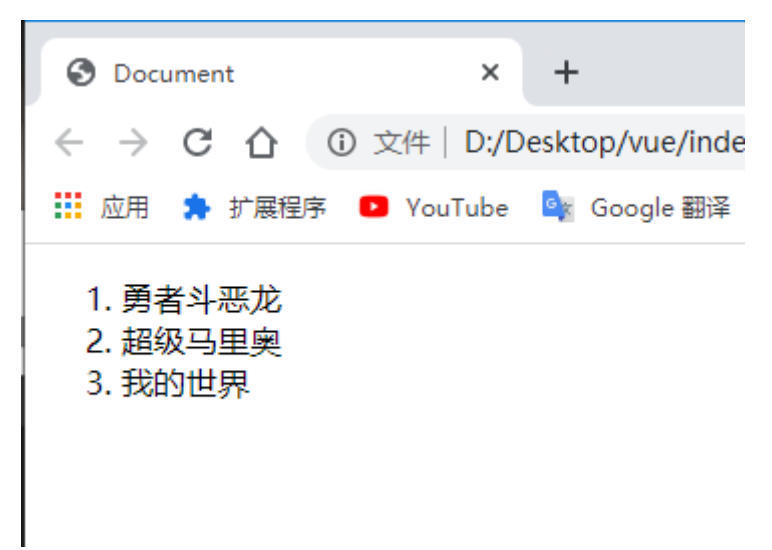

## **过滤器**

#### **filters**

**格式化变量内容的输出。(日期格式化,字母大小写,数字再计算等)**

```
<div id="myApp">
       <p>{{ message }}</p>
        <p>{{ message | toupper }}</p>
        <hr>
        <p>现在的vue.js学习进度是{{ num }} ({{ num | topercenter }})</p>
    </div>
   <script>
        var myApp = new Vue({}el: '#myApp',
            data: {
                message: 'hello vue.js world!',
                num: 0.3
            },
            filters: {
                toupper: function(value) {
                   return value.toUpperCase();
                },
                topercenter: function(value) {
                   return value * 100 + '%;
                }
           },
        })
    </script>
```
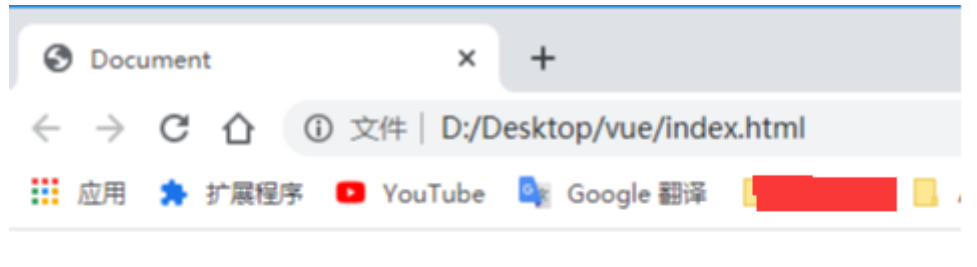

hello vue.js world!

**HELLO VUEJS WORLD!** 

现在的vue.js学习进度是0.3 (30%)

# **计算属性**

### **computed**

**处理元数据(从数据库中取出的数据),便于进行二次利用(比如:消费税自动计算功能)**

```
<div id="myApp">
        原价格: {{ price }}含税价: {{ priceInTax }}折合人民币{{ priceChinaRMB }}
\langlediv\rangle<script>
        var myApp = new Vue({}el: '#myApp',
            data: {
                price: 2998
            },
            computed: {
                priceInTax: function() {
                    return this.price * 0.8;
                },
                priceChinaRMB: function() {
                    return Math.round(this.priceInTax / 16.75);
                }
            },
        })
    </script>
```
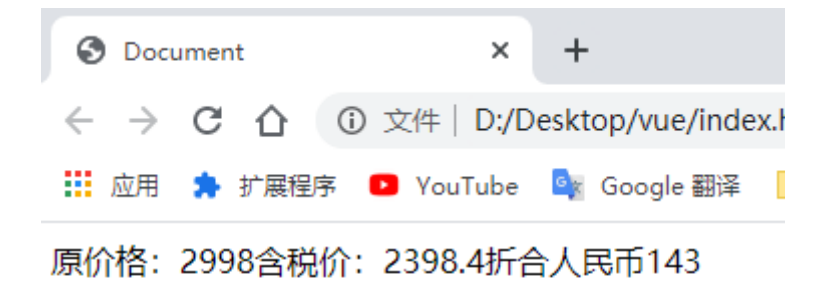

## **观察属性**

#### **\$watch**

**与computed属性类似,用于观察变量的变化。然后进行相应的处理。**

```
<div id="myApp">
        原价格: {{ price }}含税价: {{ priceInTax }}折合人民币{{ priceChinaRMB }}
        \langlehr><button @click = "btnClick(1000)">加价1000</button>
    \langlediv\rangle<script>
        var myApp = new Vue({}el: '#myApp',
            data: {
                price: 0,
                priceInTax: 0,
                priceChinaRMB: 0,
            },
            watch: {
                price: function(newVal, oldVal) {
                    console.log(newVal, oldVal);
                    this.priceInTax = Math.round(this.price * 1.08);
                    this.priceChinaRMB = Math.round(this.priceInTax / 16.75);
                },
            },
            methods: {
                btnClick: function(newPrice) {
                    this.price += newPrice;
                },
            },
        });
    </script>
```
**与计算属性区分:计算属性中priceInTax、priceChinaRMB为methods中的两个个方法,而在观察[属](af://n45) 性中作为整个vue实例中的两个成员的一个属性(在计算属性作为计算属性,在watch的实现方式里需 定义成data的属性)**

#### **实现:**

```
watch: {
                price: function(newVal, oldVal) {
                    console.log(newVal, oldVal);
                    this.priceInTax = Math.round(this.price * 1.08);
                    this.priceChinaRMB = Math.round(this.priceInTax / 16.75);
                },
```
**watch盯住price变量,当price发生变化时调用函数:变量名price需与属性名一致**

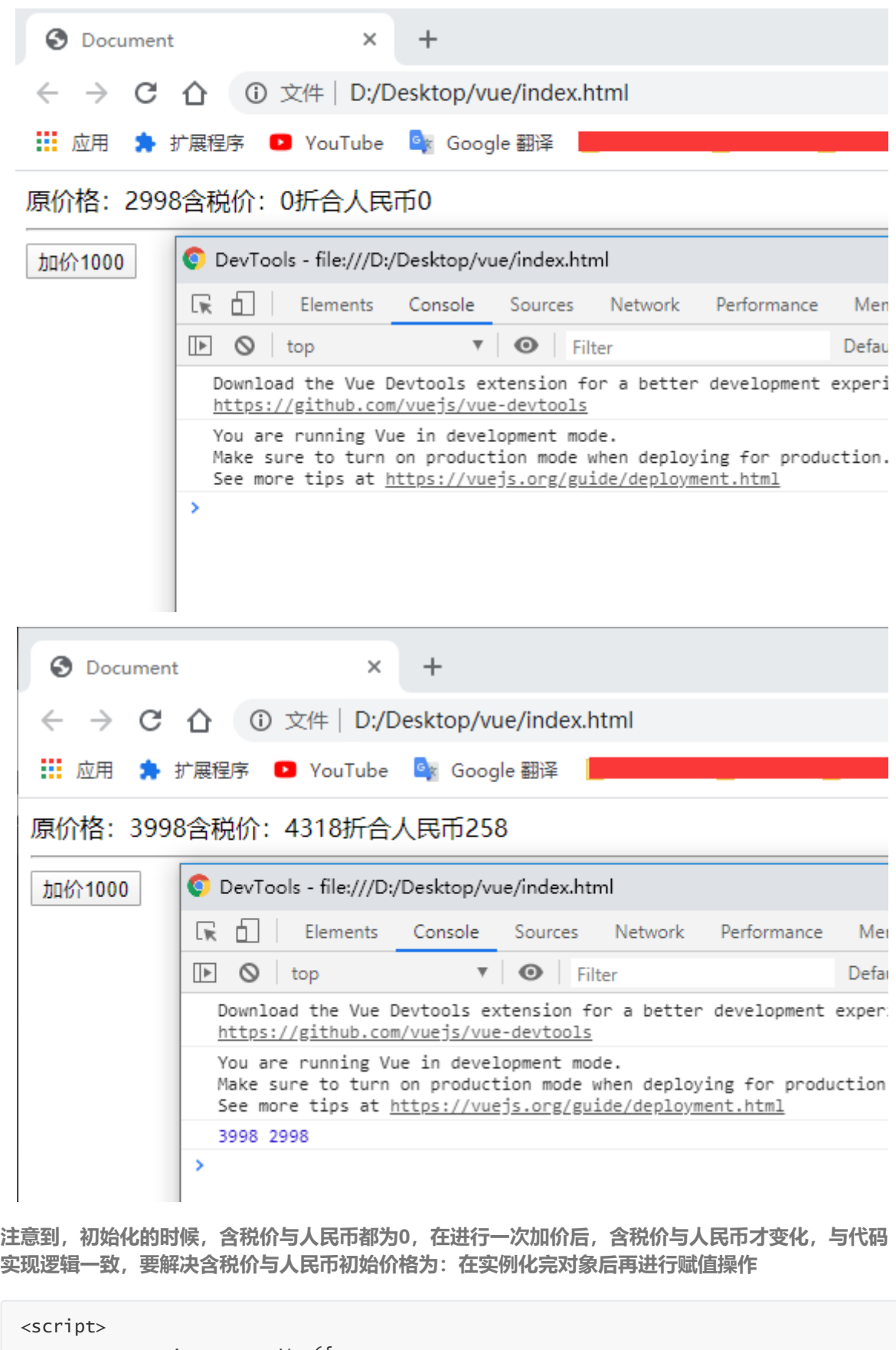

```
var myApp = new Vue({
   el: '#myApp',
   data: {
      price: 0,
       priceInTax: 0,
       priceChinaRMB: 0,
   },
   watch: {
       price: function(newVal, oldVal) {
```

```
console.log(newVal, oldVal);
                this.priceInTax = Math.round(this.price * 1.08);
                this.priceChinaRMB = Math.round(this.priceInTax / 16.75);
            },
        },
        methods: {
            btnClick: function(newPrice) {
                this.price += newPrice;
            },
        },
    });
    myApp.price = 2998;
</script>
```

```
+3 Document
                                 \timesC 1 ① 文件 D:/Desktop/vue/index.html
     \rightarrow★ 扩展程序 ■ YouTube ■ Google 翻译
III 应用
原价格: 2998含税价: 3238折合人民币193
加价1000
             DevTools - file:///D:/Desktop/vue/index.html
                                              Sources
                                   Console
              [最上]
                         Elements
                                                      Network
                                                                  Performance
              \mathbb{E} \quad \mathsf{O} \quad \mathsf{top}\mathbf{v} \odot Filter
                                                                               Dt
                2998 0
                Download the Vue Devtools extension for a better development exp
                https://github.com/vuejs/vue-devtools
                You are running Vue in development mode.
                Make sure to turn on production mode when deploying for producti
                See more tips at https://vuejs.org/guide/deployment.html
              \rightarrow
```
## **设定计算属性**

#### **setter**

```
设置计算属性,同步更新元数据的值 =>(反推数据)
```

```
<div id="myApp">
        原价格: {{ price }}含税价: {{ priceInTax }}折合人民币{{ priceChinaRMB }}
        \epsilonhr\sim<button @click = "btnClick(10800)">含税价设为10800</button>
</div>
   <script>
       var myApp = new Vue({}el: '#myApp',
            data: {
                price: 29980,
            },
            computed: {
                priceInTax: {
                    get: function() {
                        return this.price * 1.08;
```

```
},
                set: function(value) {
                    this.price = value / 1.08;
                }
            },
            priceChinaRMB: function() {
                return Math.round(this.priceInTax / 16.75);
            },
        },
        methods: {
            btnClick: function(newPrice) {
                this.priceInTax = newPrice;
            },
        },
    });
</script>
```
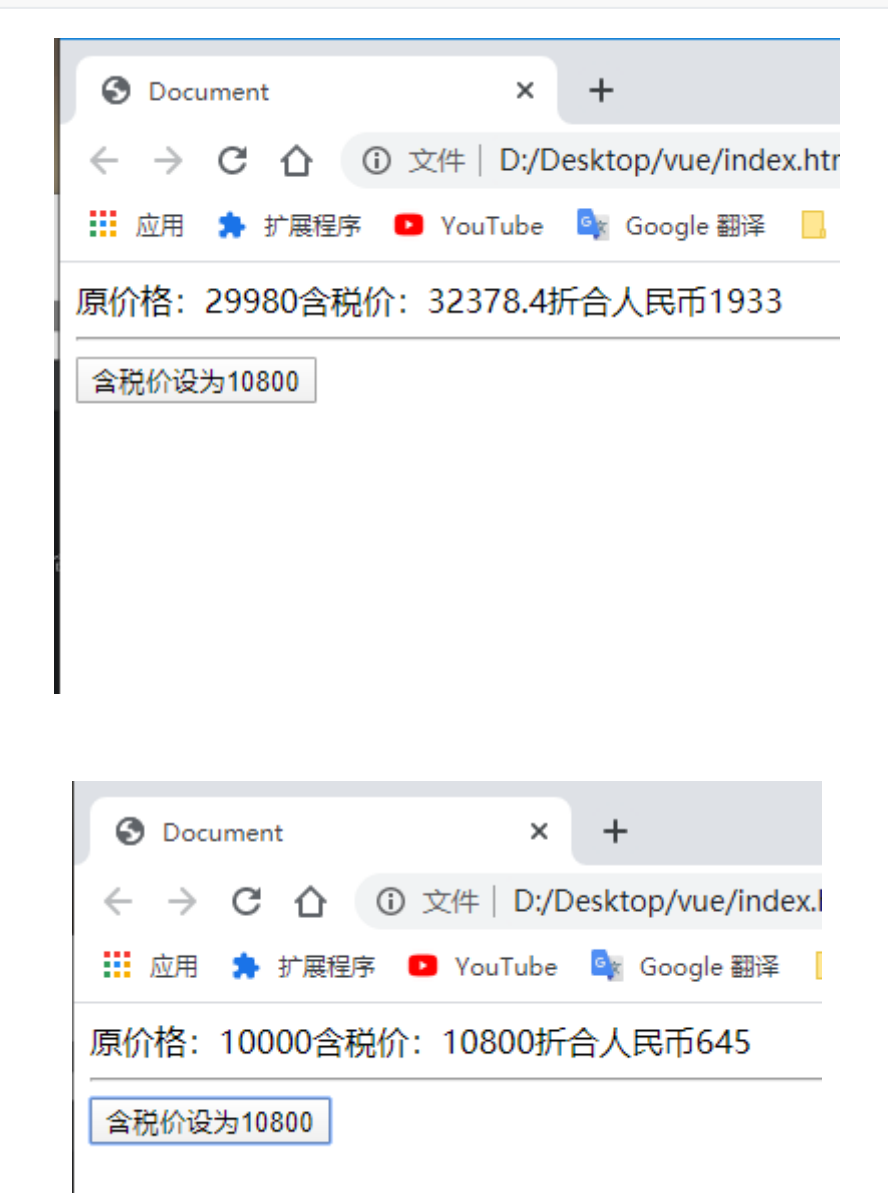

**Class属性绑定**

## **v-bind:class**

**点击后**

**为html标记绑定样式单class属性**

```
body {
            font-size: 24px;
        }
        .active {
            color: red;
        }
</style>
<div id="myApp">
        <div v-bind:class = "{ active:isActive }">红色文本1</div>
        <div :class = "{ active:isActive }">红色文本2</div>
        <button @click = "btnClick">改变class</button>
    </div>
    <script>
        var myApp = new Vue({}el: '#myApp',
            data: {
                isActive: true,
            },
            methods: {
                btnClick: function() {
                    this.isActive = false;
                },
            },
        });
    </script>O Document
                         \times\ddot{}← → C △ ① 文件 | D:/Desktop/vue/index.html
                                                                      C<sub>K</sub>
                                                                        ☆ 団
... 应用 ★ 扩展程序 ● YouTube ● Google 翻译
                                                                         ■ 前端 ■
                                                                       Ŀ
```
DevTools - file:///D:/Desktop/vue/index.html 6 Elements Console Sources Network Performance Memory Application ╦ <!doctype html> Styles Computed 改变class <html lang="en">  ${\sf Filter}$  $\blacktriangleright$  <head>...</head>  $\blacktriangledown$  <br/>body> element.style { d="myApp">  $\blacktriangledown$ <div  $\mathcal{V}$ .active  $\{$ <div class="active"> [色文本2</div> color: red; <button>改变class</button>  $\mathcal{V}$  $\langle$ /div> div { ▶ <script> </script> display: block; 3 </body>  $\langle$ /html> Inherited from body

**点击按钮后**

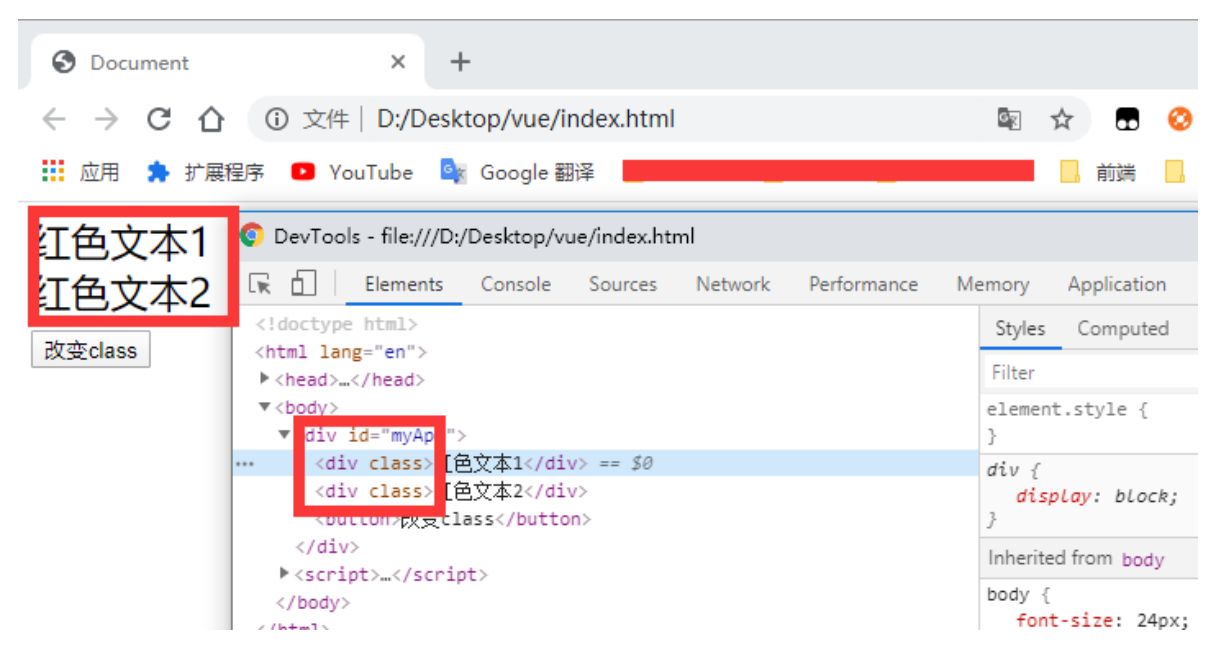

## **Class对象绑定**

### **v-bind:class**

#### **为html标记绑定样式单class对象**

```
<style>
        body {
            font-size: 24px;
        }
        .active {
            color: red;
        }
        .big {
            font-weight: bolder;
            font-size: 64px;
        }
</style>
<div id="myApp">
        <div :class = "myClass">红色文本</div>
        <button @click = "btnClick">改变class</button>
</div>
    <script>
        var myApp = new Vue({}el: '#myApp',
            data: {
                myClass: {
                    active: true,
                    big: true,
                },
            },
            methods: {
                btnClick: function() {
                    this.myClass.big = !this.myClass.big;/*可循环点击*/
                },
            },
        });
    </script>
```
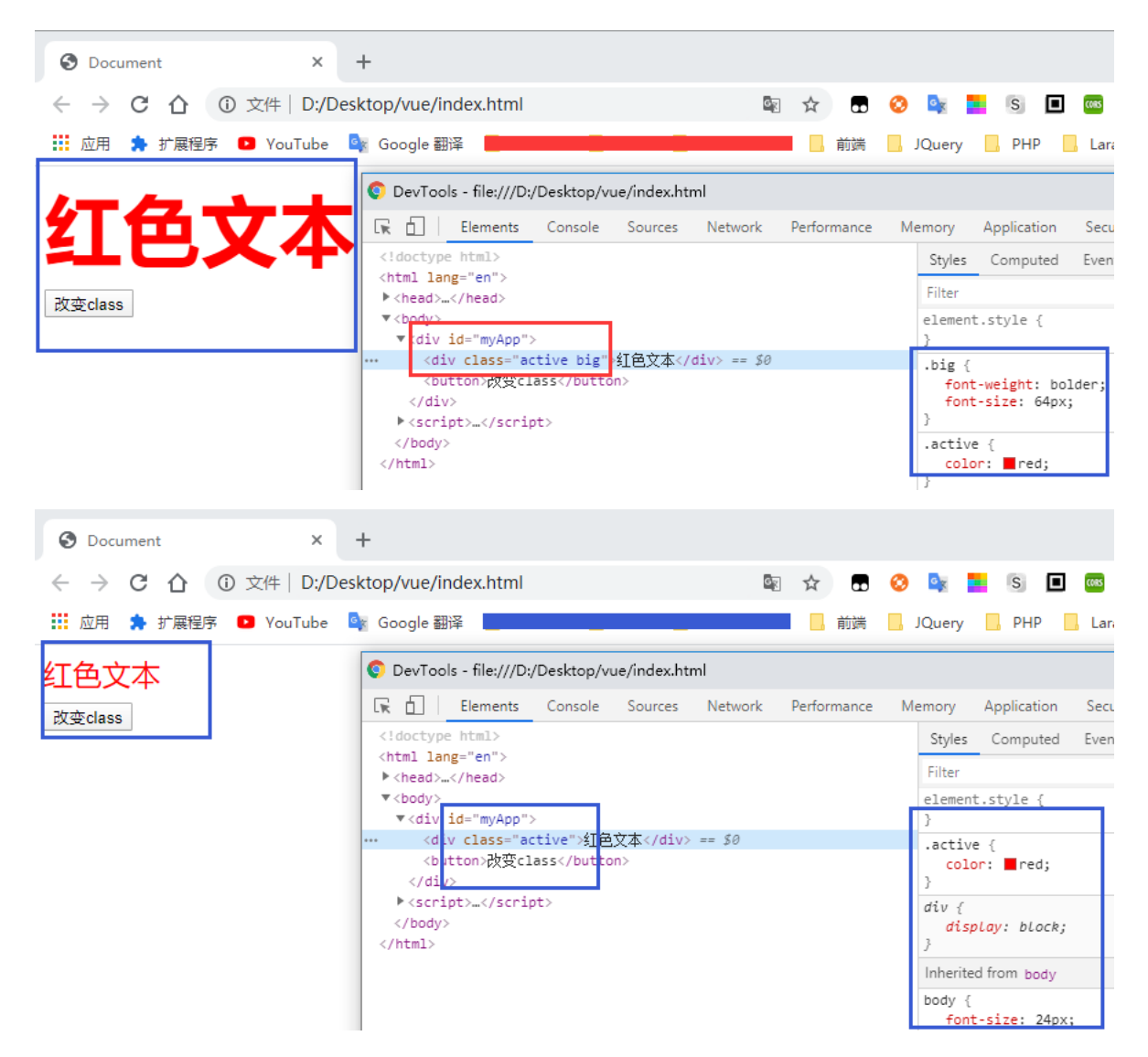

# **条件渲染**

### **v-if v-else-if v-else**

**判断vue.js的变量的值,然后执行页面渲染逻辑(if-elseif-else)**

```
<div id="myApp">
       <h1 v-if = "result == 0">成绩未公布</h1>
       <h1 v-else-if = "result < 60">{{ result }}分 --考核未通过</h1>
       <h1 v-else-if = "result < 80">{{ result }}分 --考核通过</h1>
       <h1 v-else>{{ result }}分 --考核不错</h1>
       <button @click = "btnClick">考核成绩</button>
</div>
   <script>
       var myApp = new Vue(\{el: '#myApp',
           data: {
               result: 0,
           },
           methods: {
               btnClick: function() {
                   this.result = Math.round(Math.random() * 100);
               },
           },
       });
```
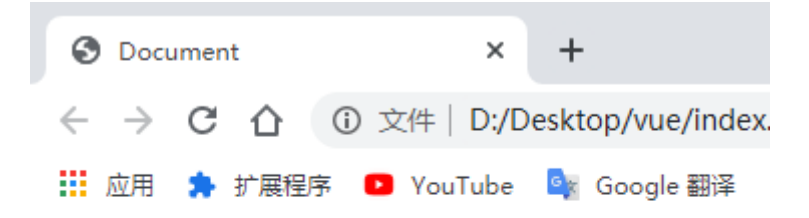

# 成绩未公布

考核成绩

**点击按钮后**

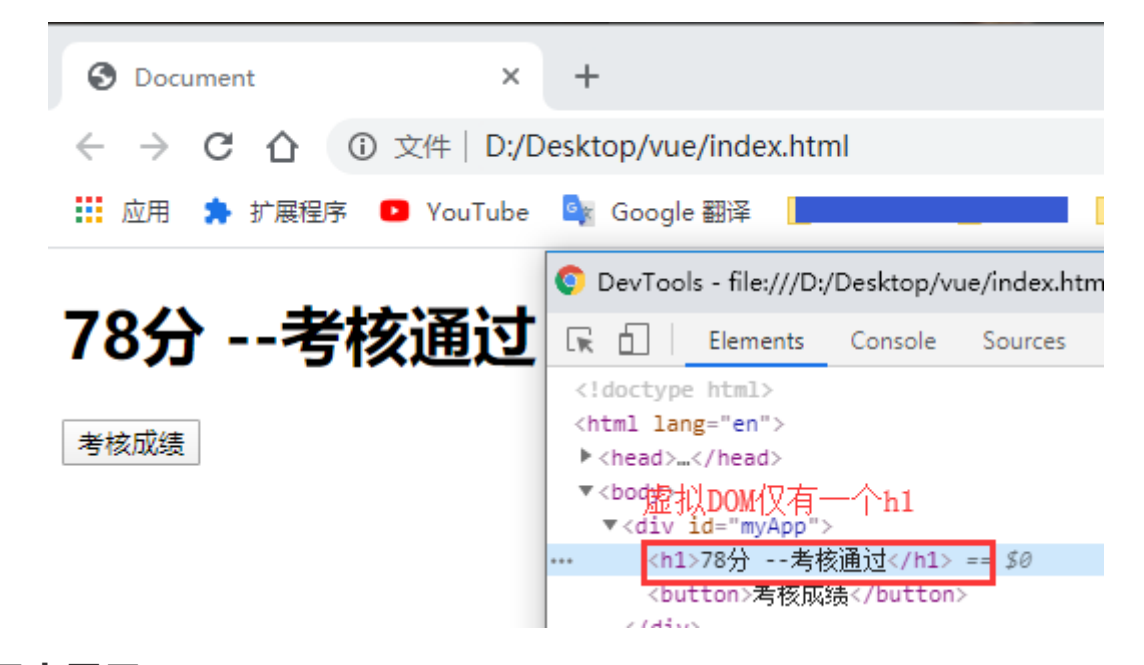

## **元素显示**

#### **v-show**

**标记是否显示html元素(注意:v-show设置的标记在html DOM树中不会消失)**

```
<div id="myApp">
        <h1 v-show = "result">是否显示</h1>
        <button @click = "btnClick">改变</button>
</div>
    <script>
        var myApp = new Vue({}el: '#myApp',
            data: {
                result: true,
           },
           methods: {
                btnClick: function() {
                    this.result = !this.result;
                },
            },
        });
```
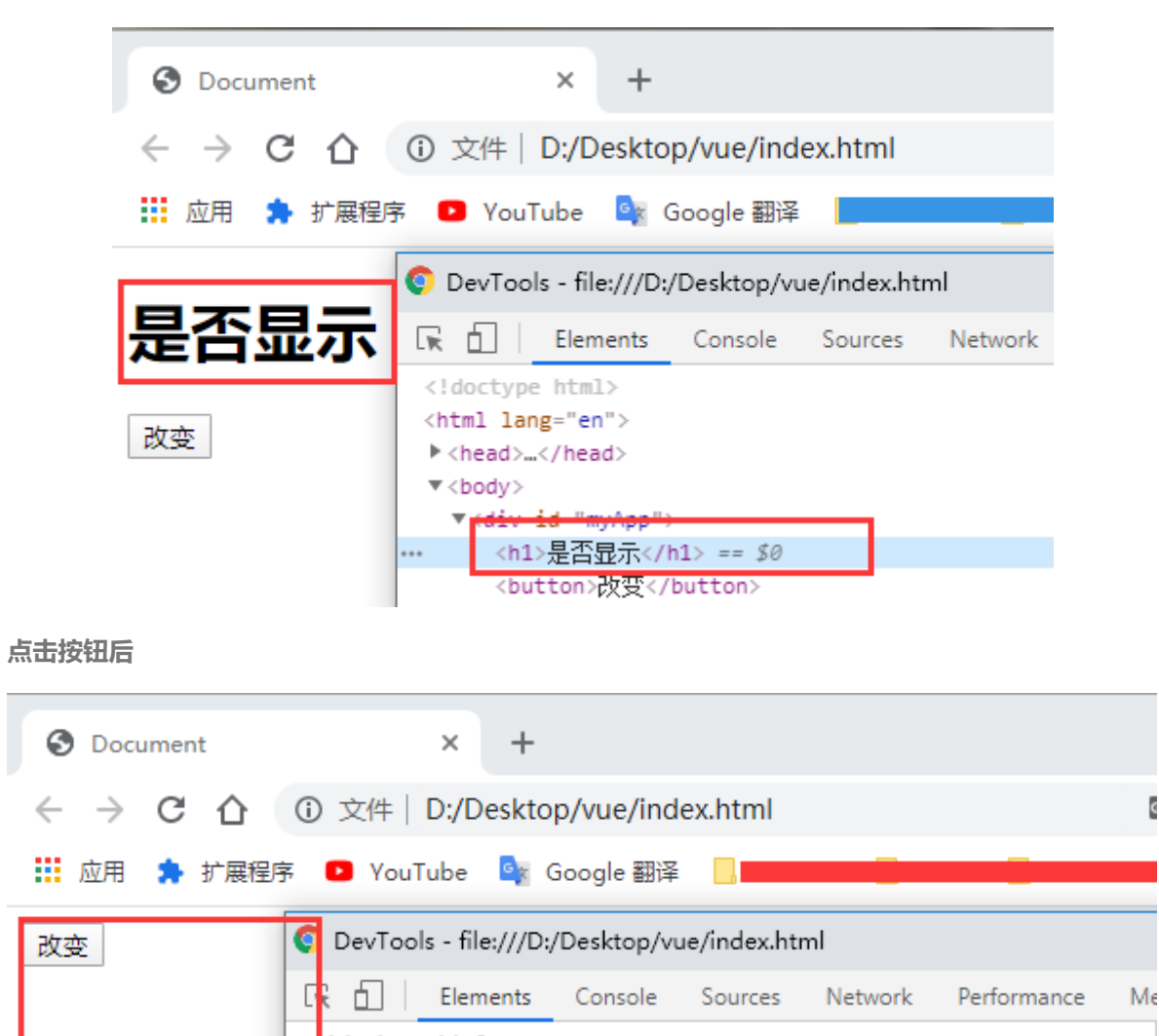

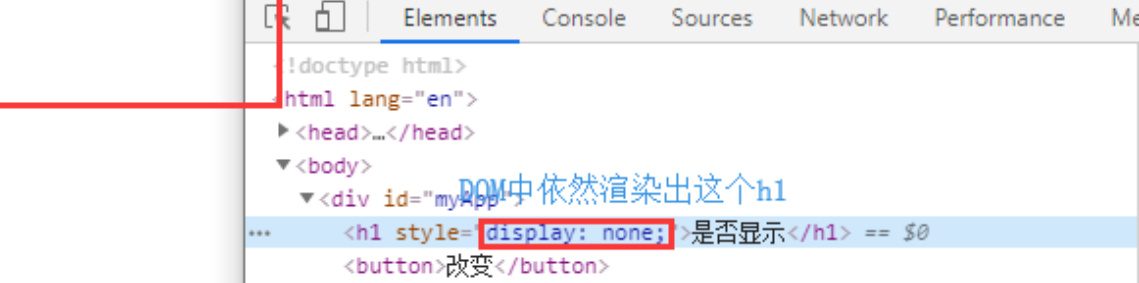

## **列表渲染**

**v-for**

**循环数组元素(对象、数列)整理内容显示到页面上**

```
<div id="myApp">
        <ul>
            \langleli v-for = "(game, index) in games">({{ index + 1}}) {{ game.title
}} / 售价: {{ game.price }}元</li>
        \langle u|</div>
    <script>
        var myApp = new Vue({}el: '#myApp',
            data: {
                games: [
                    {title: "勇者斗恶龙", price: 500},
```

```
{title: "库跑卡丁车", price: 400},
               {title: "马里奥世界", price: 550},
           ],
       },
   });
</script>
```
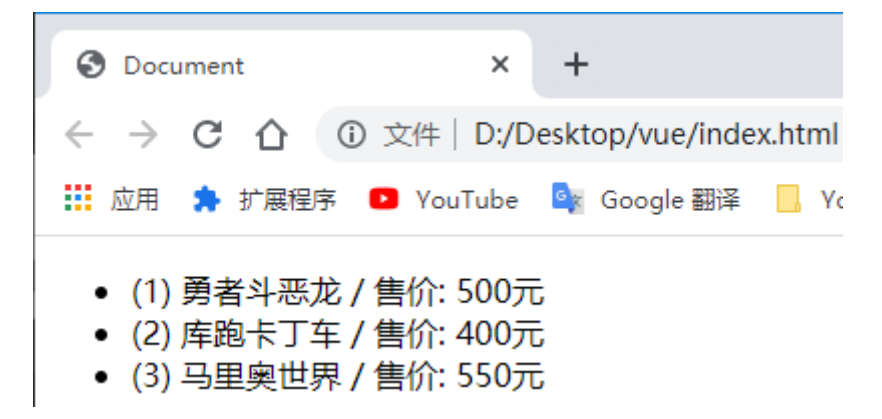

## **JS对象迭代**

**v-for**

**循环JS对象,把对象内容循环显示到页面上(打印属性、属性值,可供调试代码)**

```
<div id="myApp">
         <h1>JS对象迭代</h1>
         <sub>u</sub><sub>1></sub></sub>
              <li v-for = "(value, key) in mygames">
                   {{ key }} : {{ value }}
              \langle/li>
         \langle/ul>
\langlediv\rangle<script>
         var myApp = new Vue({}el: '#myApp',
              data: {
                   mygames: {
                        title: "马里奥",
                        price: 550,
                        agerange: "全年龄",
                   },
              },
         });
    </script>
```
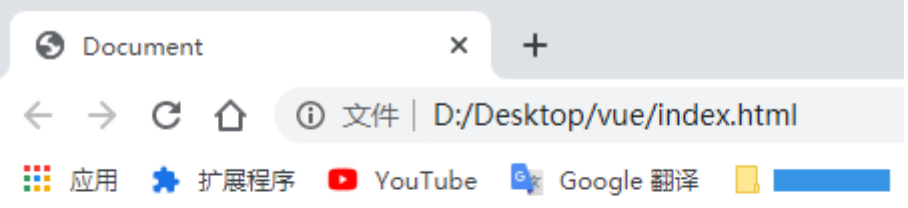

# JS对象迭代

- title:马里奥
- $\bullet$  price : 550
- agerange: 全年龄

## **事件处理器**

**v-on:(event)\@(event)**

**页面元素的事件绑定(click、keyup、load等)**

```
当用户与页面交互时,获得用户信息的例子
```

```
<div id="myApp">
        <h1>事件处理器</h1>
        <input type="text" id="txtName" v-on:keyup = "txtKeyup($event)">
        <button id="btnOK" v-on:click = "btnClick($event)">OK</button>
</div>
    <script>
        var myApp = new Vue({}el: '#myApp',
            data: {
            },
            methods: {
                txtKeyup: function(event) {
                    this.debugLog(event);
                },
                btnClick: function(event) {
                    this.debugLog(event);
                },
                debugLog: function(event) {
                    console.log(
                        123,
                        event.srcElement.tagName,
                        event.srcElement.id,
                        event.srcElement.innerHTML,
                        event.key?event.key:""
                    \mathcal{L}}
            },
        });
    </script>
```
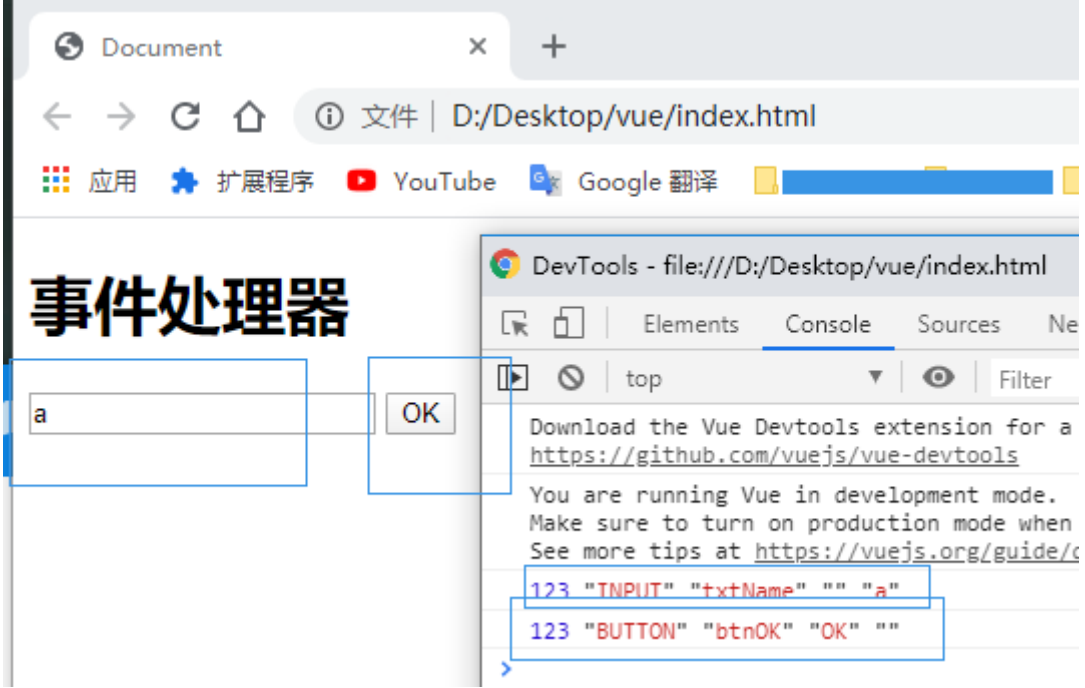

# **表单控件绑定**

## **v-model => input[type="text"]**

**为表单控件元素创建双向数据绑定(将JS变量的值"快速"设定到控件上,然后将用户输入的内容"快速"设 置回JS变量)**

```
<div id="myApp">
        <h1>表单控件绑定</h1>
        <input type="text" v-model = "message" placeholder="编辑我!!!">
        <p>Message is: {{ message }}</p>
\langlediv\rangle<script>
        var myApp = new Vue(\{el: '#myApp',
            data: {
                message: "马里奥",
            },
            methods: {
            },
       });
    </script>
```
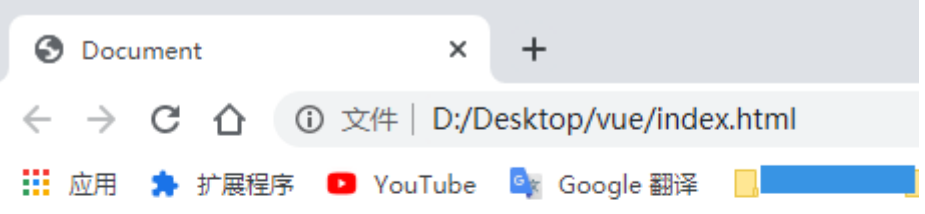

# 表单控件绑定

马里奥

Message is: 马里奥

## **表单复选框**

## **v-model => input[type = "checkbox"]**

#### **表单复选框绑定**

```
<div id="myApp">
        <h1>表单复选框</h1>
        <input type="checkbox" name="shwj7" value="生化危机7" v-
model="checkedGames">
        <label for="shwj7">生化危机7</label>
        <input type="checkbox" id = "mnfx" value="模拟飞行" v-model =
"checkedGames">
        <label for="mnfx">模拟飞行</label>
        <input type="checkbox" id = "sedcs" value="塞尔达传说给" v-model =
"checkedGames">
        <label for="sedcs">塞尔达传说</label>
        \text{br}<p>你选择的游戏是: {{ checkedGames }}</p>
\langlediv\rangle<script>
       var myApp = new Vue(\{el: '#myApp',
           data: {
               checkedGames: [],
           },
           methods: {
           },
       });
    </script>
```
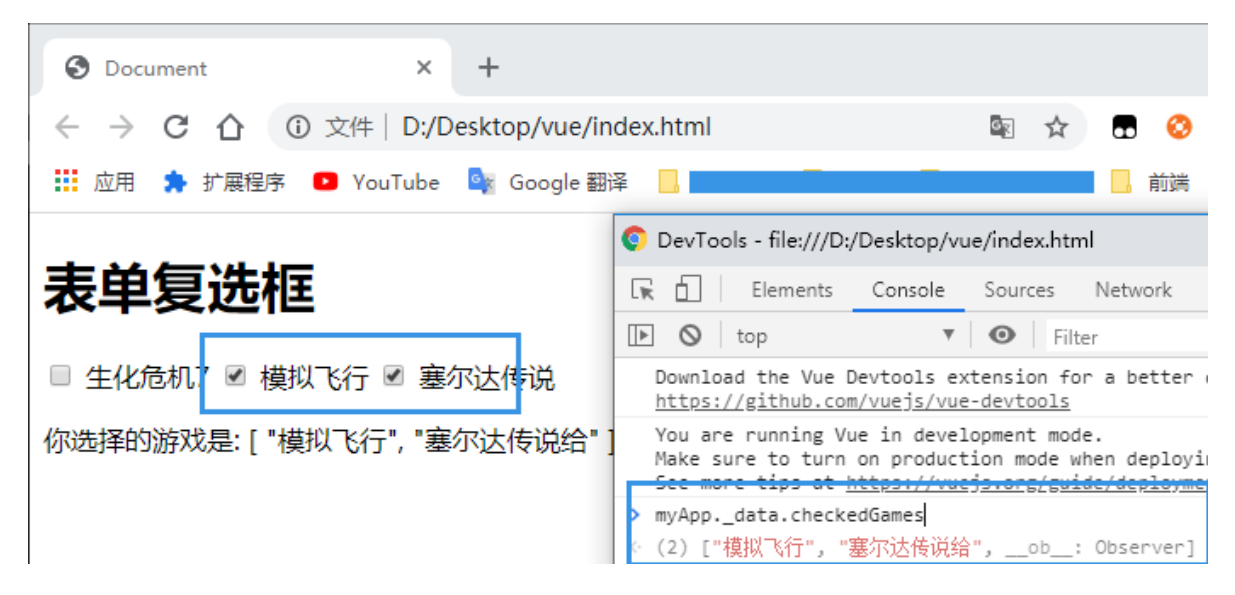

## **表单单选按钮**

## **v-model => input[type="radio"]**

#### **表单单选按钮绑定**

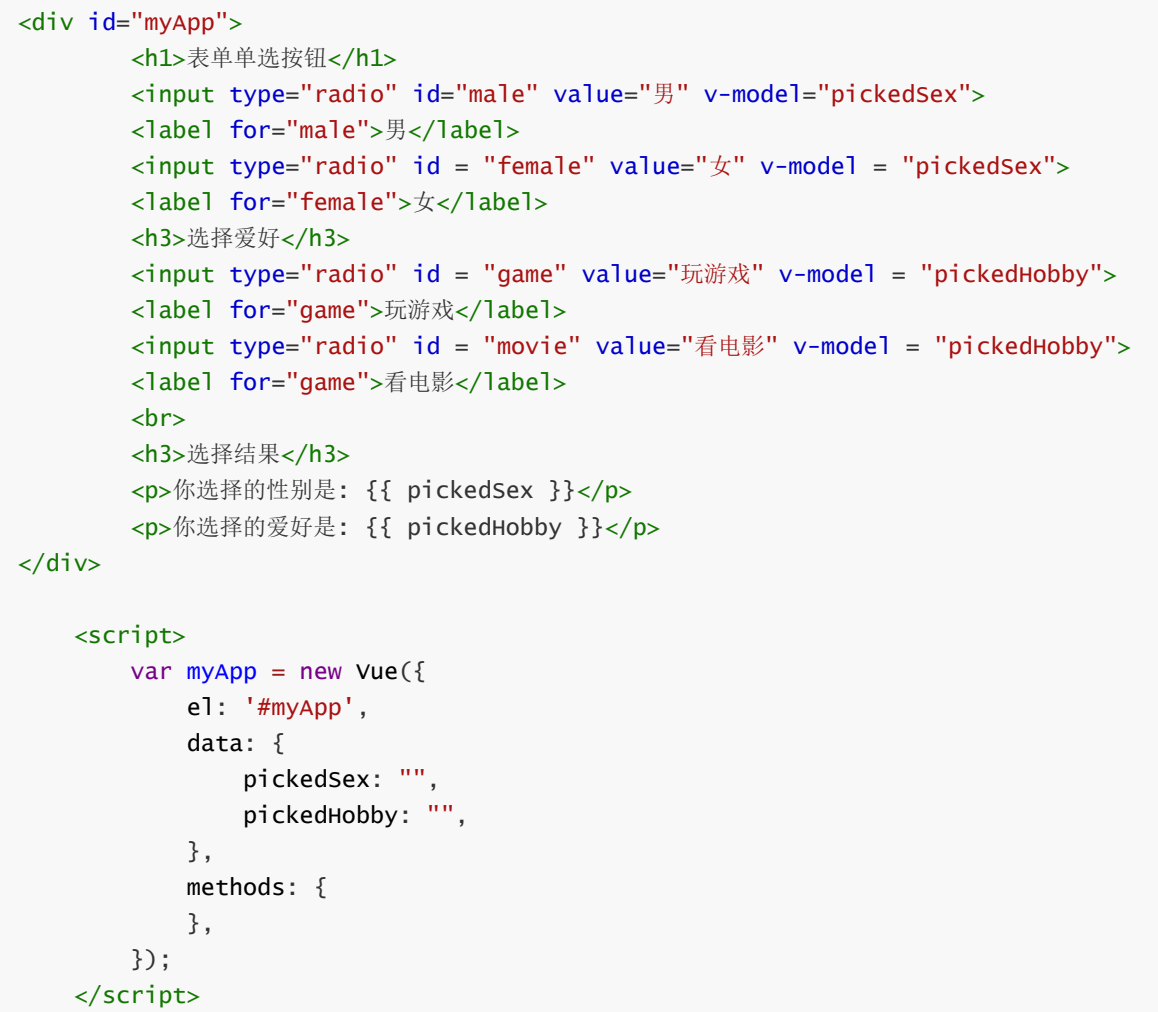

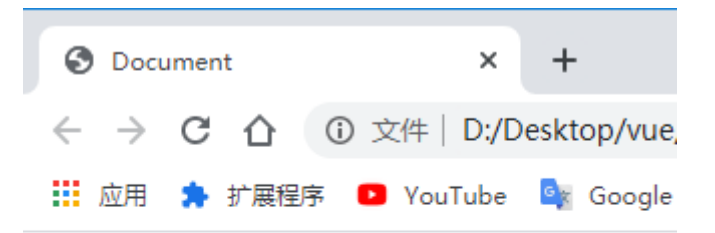

# 表单单选按钮

◎男○女

## 选择爱好

◎ 玩游戏 ◎ 看电影

## 洗择结果

你选择的性别是:男

你选择的爱好是:看电影

# **表单下拉框**

## **v-model => select**

### **表单下拉框绑定**

```
<div id="myApp">
       <h1>你最新欢的NBA球星</h1>
       <select v-model="likedNBAStar" style="width: 200px;">
           <option value="科比">科比</option>
           <option value="詹姆斯">詹姆斯</option>
           <option value="库里">库里</option>
       </select>
       <h3>我的全明星</h3>
       <select v-model="likedNBAStars" multiple style="width: 210px;height:
210px;">
           <option value="阿德托昆博">阿德托昆博</option>
           <option value="格里芬">格里芬</option>
           <option value="巴特勒">巴特勒</option>
           <option value="保罗">保罗</option>
       </select>
       \text{br}<h3>选择结果</h3>
       <p>你选择的性别是: {{ likedNBAStar }}</p>
       <p>你选择的爱好是: {{ likedNBAStars }}</p>
</div>
   <script>
       var myApp = new Vue({}el: '#myApp',
           data: {
               likedNBAStar: "",
```

```
likedNBAStars: [],
        },
        methods: {},
    });
</script>
```
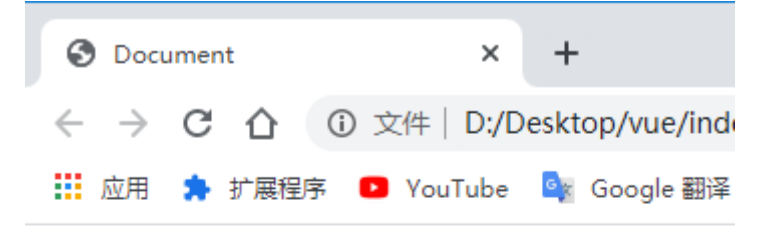

▼

# 你最喜欢的NBA球星

詹姆斯

## 我的全明星

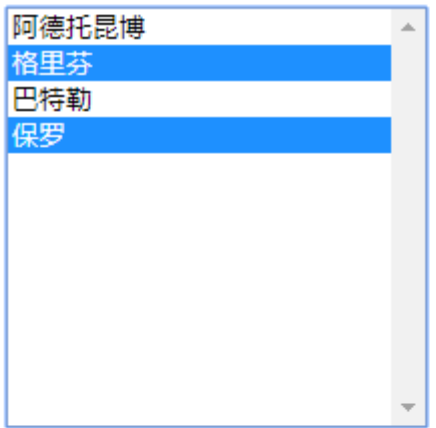

## 选择结果

你选择的性别是:詹姆斯

你选择的爱好是:["格里芬","保罗"]

## **表单修饰符**

**/.lazy/.number/.trim**

**用户输入内容时不做绑定数据的更新处理,在控件的onchang实践中更新绑定的变量(提高页面处理效 率)**

<input type="text" id="username" v-model.lazy="username">

**将用户输入的内容转换为数值类型,如果用户输入非数值的时候,返回NaN**

<input type="text" id="age" v-model.number="age">

```
<div id="myApp">
        <h1>用户注册</h1>
        <div>
            <label for="username">用户: </label>
            <input type="text" id="username" v-model.lazy="username"
@change="checkUsername">
            <span v-if="checkUsernameOK">可注册</span>
        \langlediv\rangle<div>
            <label for="age">年龄:</label>
            <input type="text" id="age" v-model.number="age">
        \langlediv\rangle<div>
            <label for="content">个人见解: </label>
            <textarea name="content" id="content" v-model.trim="content"
cols="55" rows="8"></textarea>
        \langlediv\rangle<h4>信息区</h4>
        <p>{{ username }}</p>
        <p>{{ age }}</p>
        <p><pre>{{ content }}</pre></p>
    \langlediv\rangle<script>
        var myApp = new Vue({}el: '#myApp',
            data: {
                username: "",
                checkUsernameOK: false,
                age: "",
                content: "",
            },
            methods: {
                checkUsername: function() {
                     if(this.username.length > 0) {
                         this.checkUsernameOK = true;
                     }else {
                         this.checkUsernameOK = false;
                     }
                }
            },
        });
    </script>
```
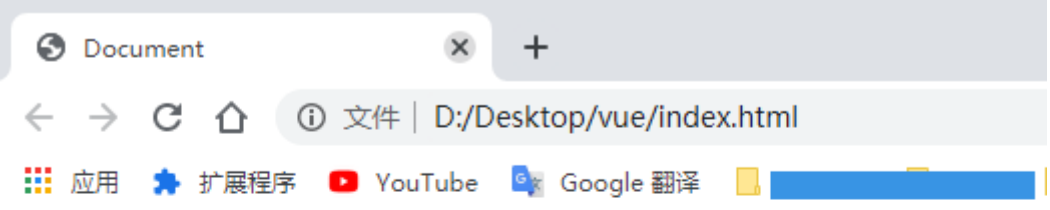

# 用户注册

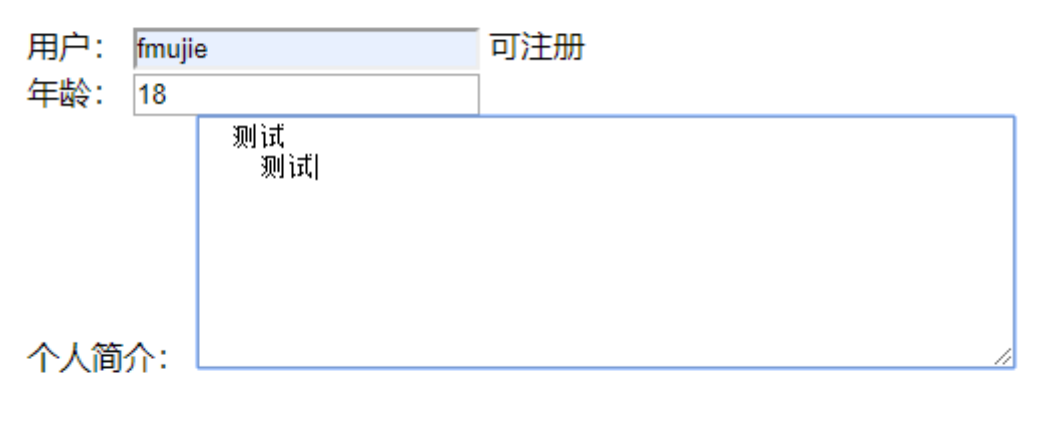

信息区

fmujie

18

测试 测试

# **组件:基础的基础**

**组件 (Component, portlet)**

**组件就是页面上的一小块区域内容,完成一个小的页面功能**

```
<div id="myApp">
       <today-weather></today-weather>
</div>
   <script>
       Vue.component('today-weather', {
           template: '<div>今天下雨,出不去啦,干什么呢?看YouTube吧!</div>'
       });
       var myApp = new Vue({}el: '#myApp',
       });
   </script>
```
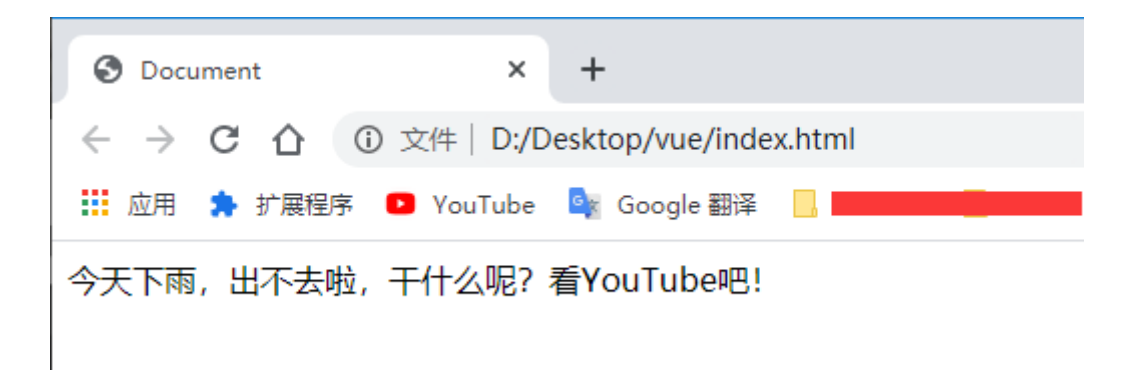

# **组件:局部的组件**

**组件的局部注册**

**Vue.js的组件不仅可以单独声明注册使用,还可以在Vue的实例中进行局部注册使用**

```
<div id="myApp">
        <my-weather></my-weather>
\langlediv\rangle<script>
      var WeatherComponent = \{template: '<div>今天下雨,随他去吧!</div>'
      };
        var myApp = new Vue({}el: '#myApp',
            components: {
                'my-weather': WeatherComponent
            },
        });
    </script>
```
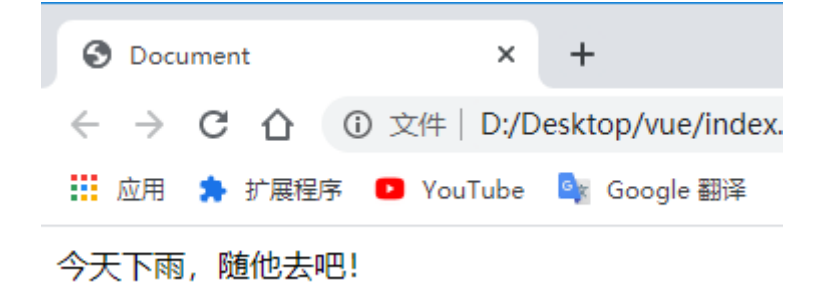

# **组件:表行组件**

**制作表行组件**

```
为自己的页面表格编写表行组件
```

```
<div id="myApp">
       <h1>2017年最期待的游戏:</h1>
        <table border="1px">
            <tr>
                <td>编号</td>
               <td>游戏名称</td>
           \langletr>
            <tr is="my-row1"></tr>
           <tr is="my-row2"></tr>
```

```
<tr is="my-row3"></tr>
       <!-- <my-row1></my-row1>
       <my-row2></my-row2>
       <my-row3></my-row3> 注释部分自己实验,解决问题方法用is="" HTML样式问题-->
    </table>
</div>
<script>
   Vue.component('my-row1', {
       template: '<tr><td>(1)</td><td>塞尔达传说</td></tr>'
   });
   Vue.component('my-row2', {
       template: '<tr><td>(2)</td><td>新马里奥赛车</td></tr>'
   });
   Vue.component('my-row3', {
       template: '<tr><td>(3)</td><td>>%」、喷射乌贼娘二代</td></tr>'
   });
   var myApp = new Vue({}el: '#myApp',
   });
</script>
```
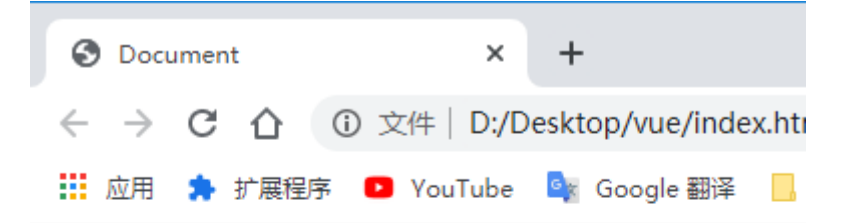

# 2017年最期待的游戏:

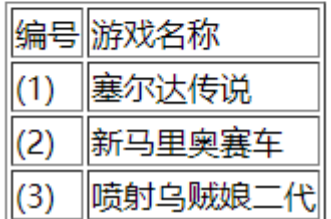

## **组件:数据**

**组件中的数据函数**

**为Vue.js组件添加数据,使组件可以动态显示各种数据,注意是数据函数,不是数据属性**

```
<div id="myApp">
       <div>今天的天气是: <todav-weather></todav-weather>
       </div>
   </div>
   <script>
       Vue.component('today-weather', {
          template: '<strong>{{ todayWeather }}</strong>',
          // data: {
          // todayWeather: '雨夹雪',//自行实验注释部分,并查看报错信息,需是函数
          // },
```

```
data: function () {
            return {
                todayWeather: '雨夹雪',
            };
        },
   });
    var myApp = new Vue({}el: '#myApp',
        data: {
        },
        methods: {
        },
    });
</script>
```
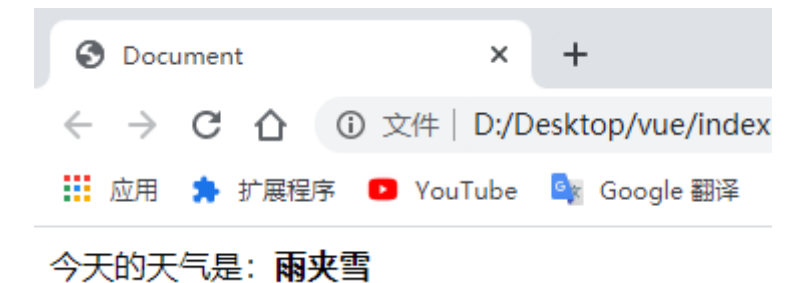

## **组件:传递数据**

**为组件传递数据**

```
制作可接受参数的组件(交互)
```

```
<div id="myApp">
        <h1>成绩评价</h1>
        <test-result :score = "50"></test-result>
        <test-result :score = "65"></test-result>
        <test-result :score = "90"></test-result>
        <test-result :score = "100"></test-result>
</div>
    <script>
       Vue.component('test-result', {
           props: ['score'],
           template: '<div><strong>{{ score }}分, {{ testResult }}</strong>
</div>',
           computed: {
               testResult: function() {
                   var strResult = "";
                   if (this.score < 60) {
                       strResult = "不及格";
                   } else if (this.score < 90 ) {
                      strResult = "中等生";
                   } else if (this.score >= 90) {
                       strResult = "优等生";
                   }
                   return strResult;
              }
          },
```

```
});
    var myApp = new Vue({}el: '#myApp',
   });
</script>
```
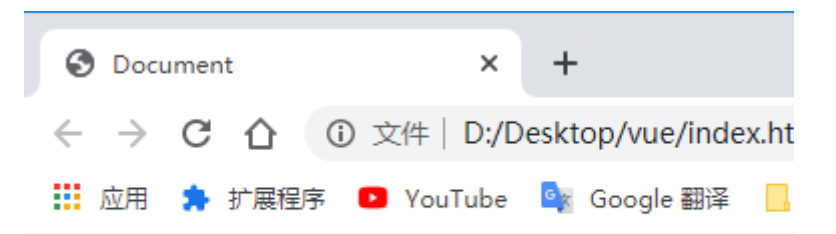

# 成绩评价

50分, 不及格 65分, 中等生 90分, 优等生 100分, 优等生

## **组件:传递变量**

**为组件传递变量数据**

**制作可接收变量参数的组件(更加啊灵活)**

```
<div id="myApp">
        <div>
            请输入你的名字: <input type="text" v-model = "myname">
        \langlediv>
        \langlehr><say-hello :pname = "myname"></say-hello>
    </div>
   <script>
        Vue.component('say-hello', {
           props: ['pname'],
           template: '<div>你好, <strong>{{ pname }}!</strong></div>',
       });
        var myApp = new Vue({}el: '#myApp',
            data: {
                myname: 'fmujie',
            },
       });
    </script>
```
## $\overline{a}$

**组件:参数验证**

**props:组件参数验证语法**

```
<div id="myApp">
        <h1>身世之谜</h1>
        <show-member-info name="fmujie" :age="18" :detail="{address:'earth',
language:'世界语'}"></show-member-info>
    \langlediv\rangle<script>
        Vue.component('show-member-info', {
            props: {
                name: {
                    type: String,
                    required: true,
                },
                age: {
                    type: Number,
                    validator: function (value) {
                        return value >= 0 & value <= 130;
                    }
                },
                detail: {
                    type: Object,
                    default: function () {
                        return {
                            address: 'US',
                            language: 'English',
                        };
                    }
                }
            },
            template: '<div>姓名:{{ this.name }}</br>' +
                '年龄: {{ this.age }}</br>' +
                '地址: {{ this.detail.address }}</br>' +
                '语言: {{ this.detail.language }}</div>',
        });
        var myApp = new Vue({}el: '#myApp',
            data: {
                myname: 'fmujie',
            },
            methods: {
            },
        });
    </script>
```
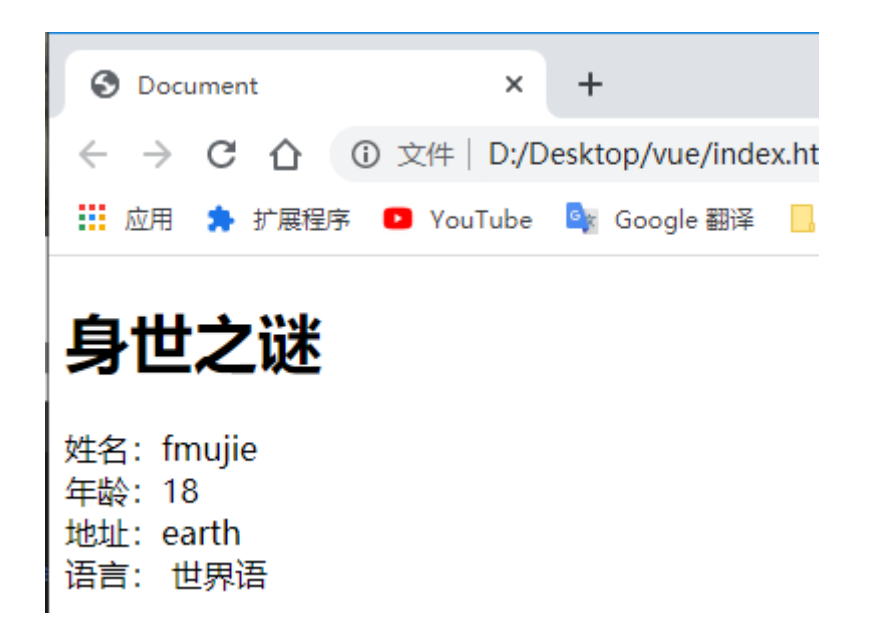

## **组件:事件传递**

**v-on**

**侦听组件事件,当组件触发事件后进行事件处理**

**\$emit**

**触发事件,并将数据提交给事件侦听者**

```
<div id="myApp">
       <h1>人生加法</h1>
       <add-method :a="6" :b="12" v-on:add_event="getAddResult"></add-method>
       <!-- 首先调用子组件,传两个参数a, b为侦听计算后的结果,
           在父组件当中定义了一个侦听子组件add_event的方法叫getAddResult,
       -->
       \langlehr><h3>{{ result }}</h3>
   \langlediv\rangle<script>
       Vue.component('add-method', {
           props:['a', 'b'],
           template: '<div><button v-on:click="add">加吧</button></div>',
           //在子组件中定义了一个按钮,当按钮按下时会调用子组件add方法,
           //add方法会把相加结果以事件发射的方式传回给父组件
           methods: {
               add: function() {
                  var value = 0:
                  value = this.a + this.b;this.$emit('add_event', {
                      result:value,
                  });
               }
           }
       });
       var myApp = new Vue({}el: '#myApp',
           data: {
               result: 0,
           },
```

```
methods: {
          getAddResult: function(pval) {
              this.result = pval.result;
              //父组件通过getAddResult方法接收到子组件传过来的参数pval
              //并将传过来的result赋给自身的result
          }
       },
   });
</script>
```
 $\overline{\phantom{a}}$ 

- **组件:slot插槽**
	- **slot**

**slot是父组件与子组件的通讯方式,可以将父组件的内容显示在子组件当中(相当于一个内容显示的标 记)**

```
<div id="myApp">
       <say-to pname="fm">
           你的视频做的太差了
       </say-to>
       <say-to pname="john">
           千万不要学fm
       </say-to>
       <say-to pname="bily">
           你教教他们两个吧
       \langle say-to>
   </div>
   <script>
       Vue.component('say-to', {
           props: ['pname'],
           template: '<div>' +
               '你好, <strong> {{ pname }} </strong>!' +
               '<slot></slot>' + //将本行注释掉看看是否显示标签中的内容
               '</div>'.
       });
       var myApp = new Vue(\{el: '#myApp',
       });
   </script>
```
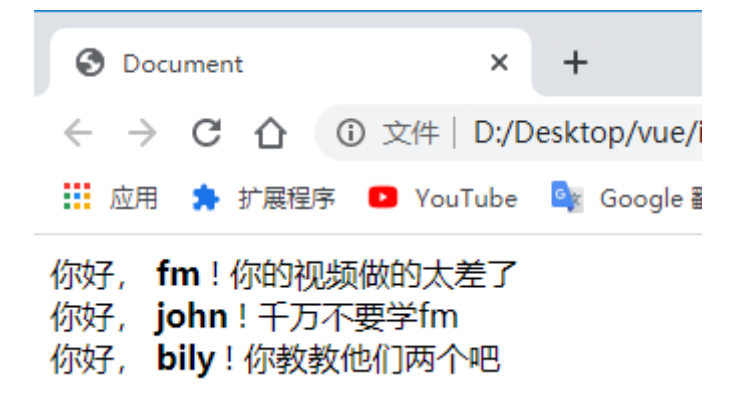

## **组件:组合slot**

**slot命名**

**在子组件中通过为多个slot进行命名,来接收父组件的不同内容的数据**

```
<div id="myApp">
       <nba-all-stars c="奥尼尔" pf="加内特">
           <span slot="sf">皮尔斯</span>
           <span slot="sg">雷阿伦</span>
           <span slot=pg>隆多</span>
       </nba-all-stars>
   \langlediv>
   <script>
       Vue.component('nba-all-stars', {
           props: ['c', 'pf'],
            template: '<div>' +
                '<div>中锋:{{ c }}</div>' +
                '<div>大前:{{ pf }}</div>' +
                '<div>小前: <slot name="sf"></slot></div>' +
                '<div>分卫: <slot name="sq"></slot></div>' +
                '<div>控卫: <slot name="pg"></slot></div>' +
                '</div>',
       });
       var myApp = new Vue({}el: '#myApp',
           data: {},
           methods: {},
       });
   </script>
```
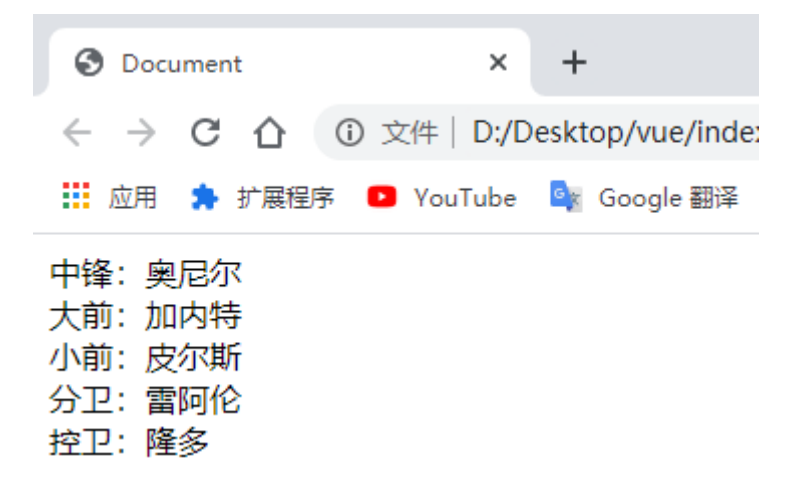